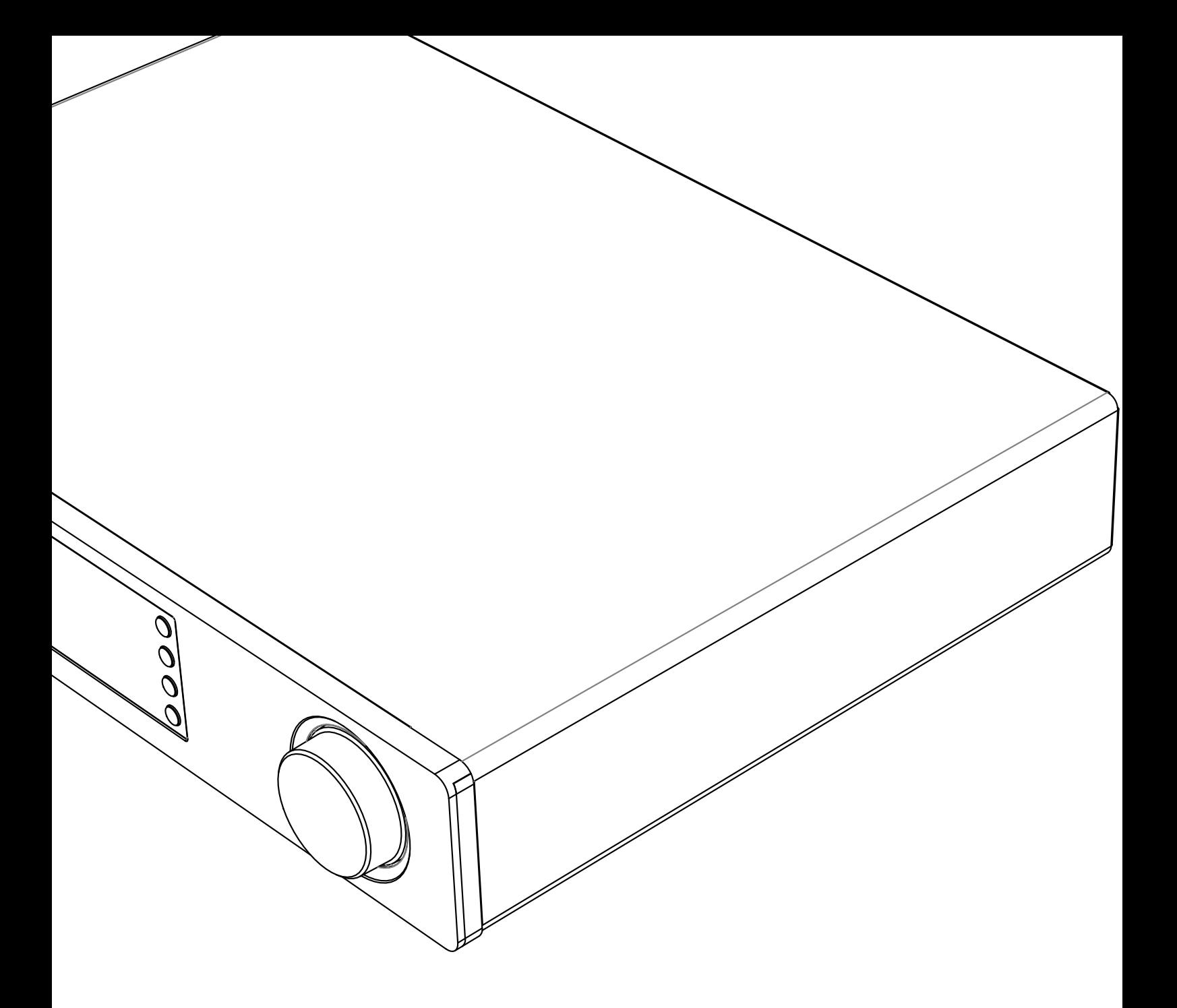

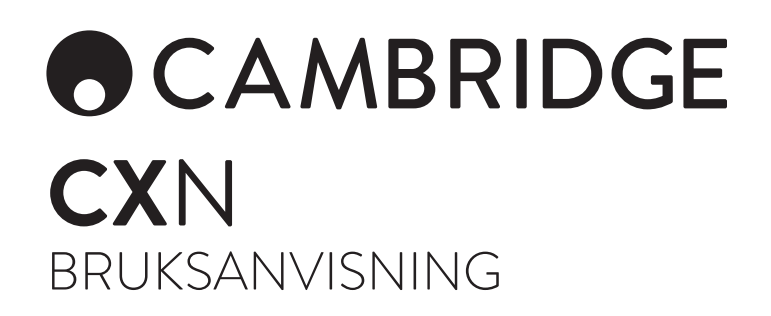

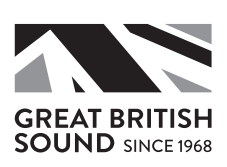

# **ACAMBRIDGE**

# Innehåll

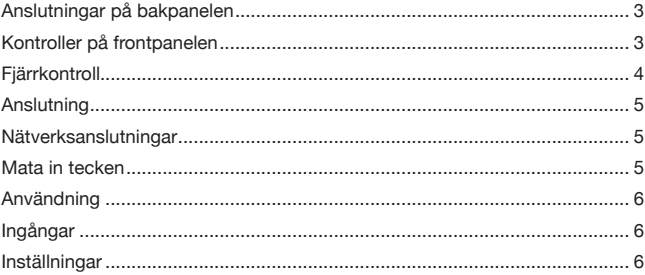

### Viktigt!

CXN är till stor del en programvarubaserad produkt och nya funktioner och uppdateringar blir tillgängliga med jämna mellanrum. Se avsnittet Upgrade Firmware (Uppgradera programvara) i slutet av denna bruksanvisning för information om hur du kontrollerar om det finns uppdateringar och uppdaterar din enhet automatiskt via Internet. Detta tar bara några få minuter.

----------------

Vi uppmanar dig att kontrollera om det finns uppdateringar innan du använder CXN för första gången och sedan med jämna mellanrum.

Läs även supportsidan för CXN på https://techsupport. cambridgeaudio.com för information om nya funktioner, råd om kompatibilitet med andra produkter och ljudformat samt den senaste utgåvan av denna bruksanvisning.

Glöm inte att registrera ditt köp.

Gå till: www.cambridgeaudio.com/register

Genom att registrera din produkt blir du den första som blir informerad om:

- Framtida produktlanseringar
- Programvaruuppgraderingar
- Nyheter, händelser och exklusiva erbjudanden samt tävlingar!

Den här handledningen är framtagen för att göra det lättare för dig att installera och använda den här produkten. Informationen i det här<br>dokumentet har kontrollerats noggrant och stämde vid publiceringen.<br>Men Cambridge Audios policy förbättras kontinuerligt och därför<br>kan utformning och s meddelande.

Det här dokumentet innehåller äganderätts- och copyright-skyddad information. Med ensamrätt. Ingen del av denna manual får återskapas i någon form mekaniskt, elektroniskt eller på något annat sätt om inte skriftligt tillstånd erhållits från tillverkaren. Alla varumärken och registrerade varumärken tillhör sina respektive ägare.

© Copyright Cambridge Audio Ltd 2018.

Cambridge Audio och Cambridge Audio-logotypen är varumärken som tillhör Cambridge Audio.

Stream Magic är ett varumärke som tillhör Audio Partnership Plc och är registrerat i EU och andra länder.

Denna produkt innehåller programvara som är licensierad under version 2 av GNU Public License och version 2.1 av GNU Lesser Public License. Källkoden för denna programvara är tillgänglig från:

http://gpl.stream-magic.com/

Denna produkt innehåller teknologi som ägs av Microsoft Corporation och används under licens från + Microsoft Licensing GP. Användning eller distribution av sådan teknologi utanför denna produkt är förbjudet utan licens från Microsoft Corporation och/eller Microsoft Licensing, GP.

För Spotify-programvaran gäller tredjepartslicenser som du hittar här: www.spotify.com/connect/third-party-licenses

\_\_\_\_\_\_\_\_\_\_\_\_\_\_\_\_\_\_\_\_\_\_\_

# Anslutningar på bakpanelen

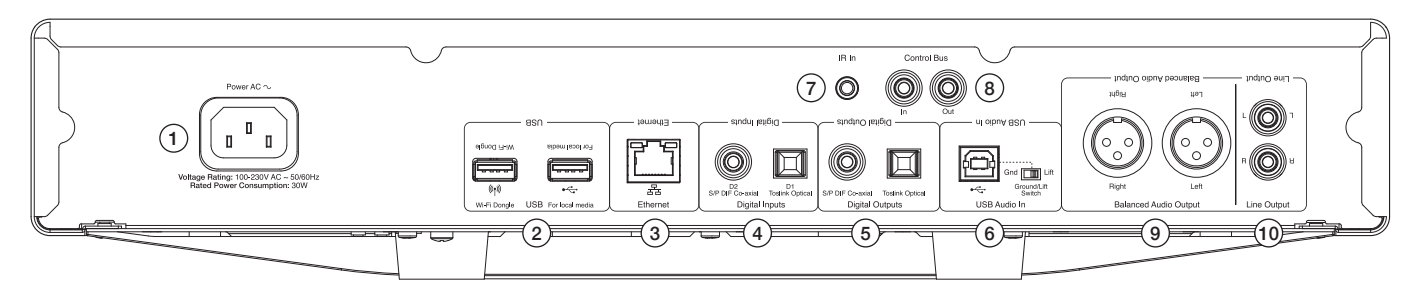

### 1. Kontakt för nätkabel

### 2. USB-portar

För anslutning till medföljande Wi-Fi-antenn, USB-hårddisk/minne eller Bluetooth-mottagaren BT100 (tillval).

Obs: Wi-Fi-antennen måste kopplas till USB-port. USB-portarna är inte avsedda för att anslutas till mobila Apple-enheter, vare sig laddning eller någon annan funktionalitet stöds.

#### 3. Ethernet

- 4. Digitala ingångar
- 5. Digitala utgångar
- 6. USB-port (ljud in)

För anslutning av PC/Mac-dator.

### Jordlyftomkopplare

Aktivera "Lyft" för att få bukt med brummande ljud i högtalarna.

#### 7. IR-ingång (för infraröd mottagare)

#### 8. Styrbuss

För anslutning till andra produkter i CX-serien. Funktionerna varierar beroende på den andra produktens funktioner.

### 9. Balanserad linjeutgång

Används med XLR-anslutningar. Obs: XLR-kontakter ska kopplas enligt följande: Stift 1: Jord, stift 2: Varm (i fas) och stift 3: Kall (fasvänd).

### 10. Linjeutgång

# Kontroller på frontpanelen

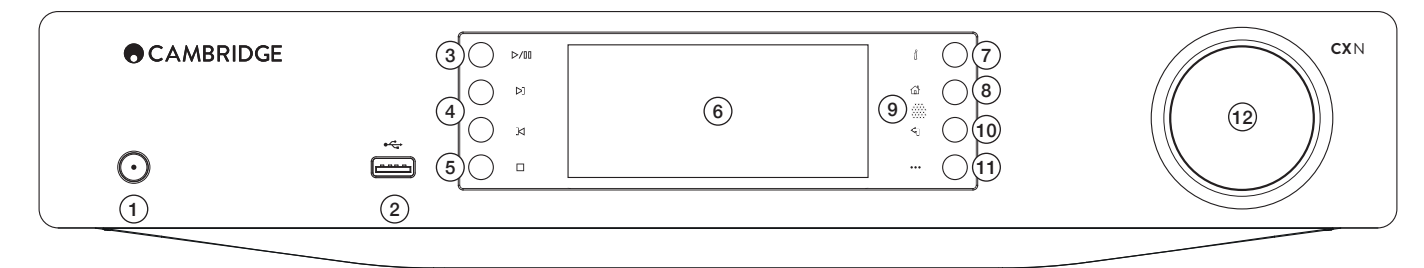

### 1. Standby/på

### 2. USB

Används till USB-media med ljudfiler. 1A maximal strömförbrukning. Obs: Den här USB-porten är inte avsedd för anslutning till mobila Appleenheter.

3. Spela/paus

### 4. Hoppa över

### 5. Stopp/Ta bort

Tryck under uppspelning för att stoppa eller ta bort poster i olika menyer.

### 6. Display

Visar enhetens status.

### 7. (i) Info

Visar skärmen Spelas nu. Tryck för att växla mellan olika skärmupplägg.

### 8. Hem

### 9. Infraröd sensor

#### 10. Tillbaka

Tryck på denna för att gå tillbaka till föregående meny.

### 11. (Mer)

När du lyssnar på internetradio visar Mer-knappen relaterade alternativ till den station som valts för närvarande, såsom alternativa strömningstyper, innehållstyper eller liknande stationer. När du spelar från UPnP-källor visar den här knappen låtar i kön och alternativ.

#### 12. Navigering/Välj (vridreglage)

Rotera för att bläddra och navigera i menyerna. Tryck för att godkänna den post/funktion som visas i displayen.

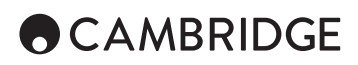

# Fjärrkontroll

1. Standby/på

2. Ljusstyrka, display

3. Mute (Tyst)

(Förförstärkarläge)

### 4. (Mer)

När du lyssnar på internetradio visar Mer-knappen relaterade alternativ till den station som valts för närvarande, såsom alternativa strömningstyper, innehållstyper eller liknande stationer. När du spelar från UPnP-källor visar den här knappen låtar i kön och alternativ.

5. Digitala ingångar

6. Blanda

7. Upprepa

8. Volym

(Förförstärkarläge)

9. Hem/Huvudmeny

10. Information

Byter informationstyp i displayen.

11. Hoppa över Hoppar mellan låtar.

12. Bekräfta

13. Navigering

14. Tillbaka

15. Spela/paus

16. Förval

Hämtar lagrade förval (1 – 8).

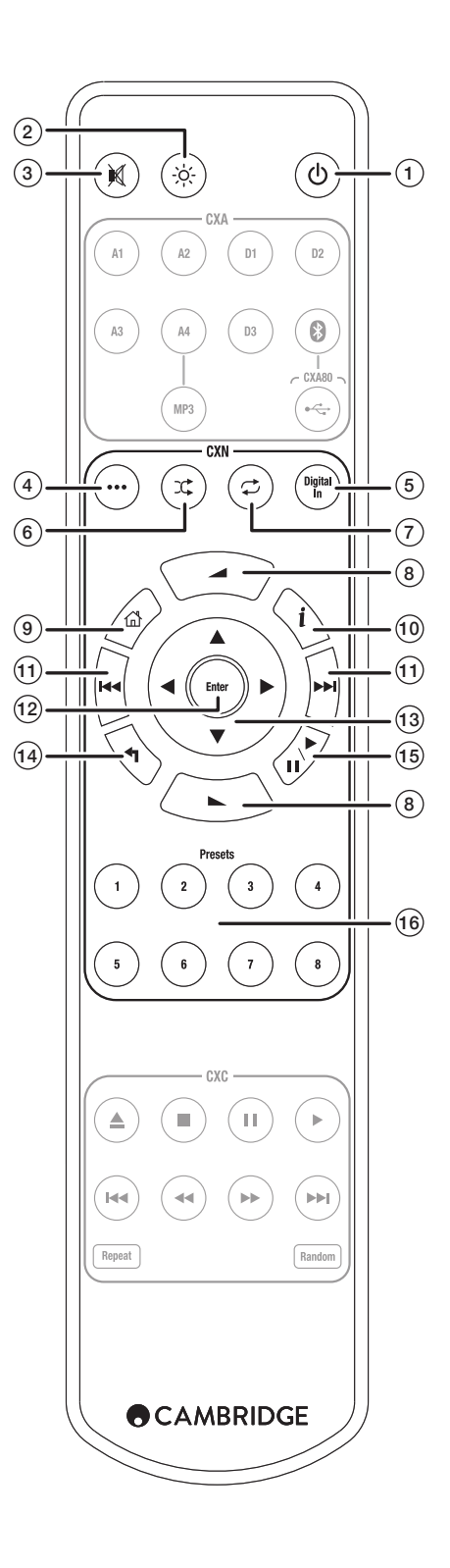

# Anslutning

### Grundläggande ljudanslutningar

Koppla ifrån strömmen innan du gör några anslutningar.

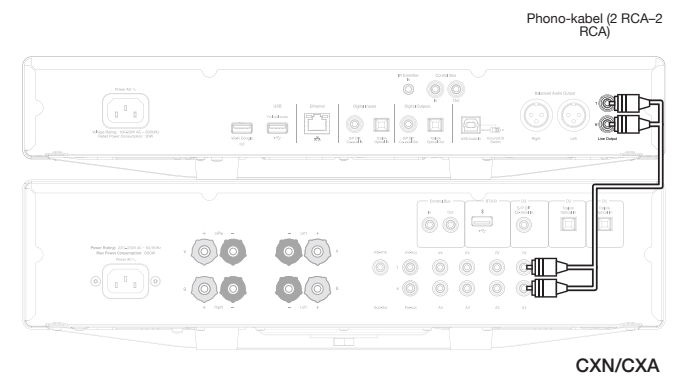

# Nätverksanslutningar

Om du vill använda funktionen för att dela media via UPnP behöver du antingen en kabelbaserad Ethernet-anslutning eller en trådlös Wi-Fi-anslutning till ditt nätverk

För att använda internetradio, streaming-tjänster eller ta emot programuvaruuppdateringar till produkterna behöver du även ha en bredbandsuppkoppling till internet.

Använd kabelanslutning för sömlös uppspelning av högupplösta 24- och 24-filer.

# Ansluta till ett kabelnätverk

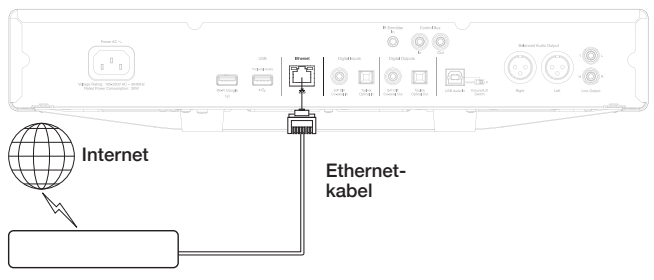

Bredbandsrouter/Bredbandsmodem

Anslut en nätverkskabel (kategori 5/5E Ethernet-kabel) mellan CXN och din router.

### Ansluta till ett trådlöst nätverk

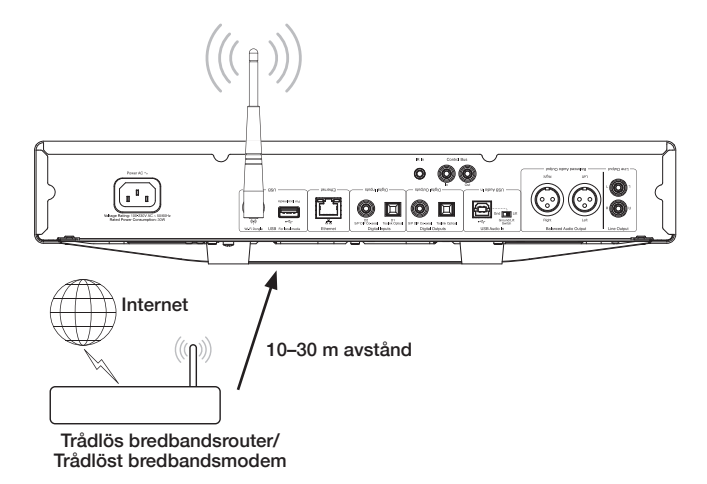

Anslut den medföljande antennen till USB-porten på baksidan av CXN – den måste stå inom din trådlösa routers räckvidd.

Viktigt! Anslut inte / koppla den trådlösa dongeln när enheten är påslagen. Gå in i Wi-Fi-inställningarna på en iOS-enhet och välj CXN

Eller så kan du ansluta CXN direkt till det trådlösa nätverket: Välj ditt nätverk och ange ditt lösenord.

Obs: Lösenord till Wi-Fi-nätverk är skiftlägeskänsliga.

Om du vill ha mer information om nätverksinställningar i CXN kan du gå till avsnittet Inställningar >> Nätverk senare i den här manualen.

# Mata in tecken Används vanligtvis för att: • Ange lösenord till Wi-Fi-nätverk • Söka efter radiostationer och innehåll på UPnP-servrar • Ge CXN och digitala ingångar egna namn A | B | C | D | E | F | G | H | I | J | K | L |M | N | O | P | Q | R | S | T U | V | W | X | Y | Z | 0 | 1 | 2 | 3 | 4 | 5 | 6 | 7 | 8 | 9 | < | | | = | > + | - | \_ | ! | ? |@| # | \$ |%| ^ | & | \* | : | ; | ` | ` | " | . | , | \ / [ ] { } ( ) ~

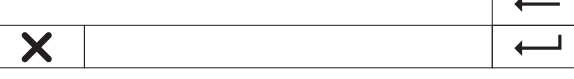

För att mata in text:

1. Använd ratten på frontpanelen för att bläddra fram till varje tecken

- 2. Med IR-fjärrkontrollen kan du navigera horisontellt och vågrätt
- 3. Tryck Enter på frontpanelen eller IR-fjärrkontrollen för att välja markerat tecken
- tar bort det senast valda tecknet (motsvarar knappen på frontpanelen eller IR-fjärrkontrollen).

avbryter inmatning av text.

bekräftar inmatad text.

# ACAMBRIDGE

# Användning

### Music Library (Musikbibliotek)

Menyn Music Library (Musikbibliotek) listar alla hittade UPnP-servrar och USB-medieenheter.

Det finns många passande programvarupaket för UPnP-servrar till både PC och Mac. Det finns även fristående servrar och nätverksanslutna lagringsenheter (NAS) med inbyggda UPnP-serverfunktioner. Mer information finns i våra Setup Guides (konfigurationsguider) på vår webbplats: www. cambridgeaudio.com/networksetup

Obs: När du använder en UPnP-server för att dela media så bestäms menystruktur, sök- och urvalskriterier av den servern, inte CXN.

CXN söker inte igenom hela USB-lagringsenheter för att bygga upp en databas där du kan söka på artist/låt. Därför rekommenderar vi att lagrar ljudfilerna på ett strukturerat sätt, efter artist och album, så att du enkelt kan hitta det du vill lyssna på.

# Spela låtar och lägga till låtar i kön

Lägga till enskilda låtar eller album

När du väljer en enskild låt visas följande meny:

- PLAY NOW (SPELA NU)
- PLAY NEXT (SPELA HÄRNÄST)
- ADD TO QUEUE (LÄGG TILL I KÖ) lägger till låten sist i kön
- REPLACE QUEUE (ERSÄTT KÖ) tar bort all musik i kön och ersätter den med den nya låten

### Visa kön

Du kan när som helst visa kön genom att trycka på knappen "•••" (mer).

Du kan hoppa till vilken plats som helst i kön genom att navigera upp/ner i listan och trycka på Enter.

### Redigera kön

Du kan ta bort låtar från kön genom att navigera till dem och därmed markera dem, och sedan trycka på stopp-knappen.

Om du vill rensa hela kön navigerar du längst ner i kön och markerar [Clear Queue] (Rensa kö) och trycker på Enter.

Obs: Om du slår över CXN till standby-läge kommer kön att raderas, om inte Standby Mode (standby-läge) är inställt på Network Standby.

# Skärmen Now Playing (Spelas nu)

Om du trycker flera gånger på knappen  $i$  (information) bläddrar du mellan:

- Kombination av info om låt/ström plus album-/kanalbilder.
- Bara album-/kanalbilde
- Bara info om låt/ström

Albumomslag och stationslogotyper kan också visas om de finns tillgängliga. När det gäller USB-media måste bildfilen ligga i samma mapp som låten.

# Filformat för bildmaterial

De enda filformat som stöds för albumomslag är .png och .jpg.

Bilderna kan ha vilket namn som helst men bilder med namnet Mapp.png eller Mapp.jpg har företräde.

Bilder som bäddats in i låtar stöds inte.

### **Spellistor**

CXN stödjer olika spellisteformat:

- ASX (Microsoft®-spellistor)
- $\cdot$  M3U
- PLS

För permanent lagrad musik rekommenderar vi att du använder programvara som lämpar sig för att göra spellistor. De här kan du sedan nå via CXN från USB-lagringsenheten eller UPnP-servrar som stödjer tillhandahållande av spellistor.

För tillfället kan du inte spara spellistor som har skapats på CXN.

# Ingångar

### Ljud via USB

USB Audio-porten på CXN är avsedd att anslutas direkt till en PC- eller Macdator

Standardkonfigurationen av CXN är USB Audio-profil 1.0 som fungerar med praktiskt taget alla vanliga operativsystem utan att du behöver hämta några extra drivrutiner. I den här konfigurationen stöds samplingsfrekvenser från 16 bit/32 kHz till 24 bit/96 kHz.

Om du vill veta mer om USB Audio kan du läsa våra guider på: www.cambridgeaudio.com/USB-audio

# D1-D2

De fem digitala ingångarna kan ta emot PCM-ljud i stereo med samplingsfrekvenser på upp till 24 bit/192 kHz.

### Bluetooth

Bluetooth-dongeln Cambridge Audio BT100 (tillval) kan anslutas till vilken ledig USB-port som helst.

### Spotify Connect

Via Spotify kan du lyssna på miljontals låtar av artister du gillar, de senaste hitsen och tips som passar just dig. Om du prenumererar på Spotify Premium kan du styra CXN med Spotify-appen.

- 1. Anslut CXN till samma trådlösa nätverk som den telefon eller surfplatta du har Spotify-appen på.
- 2. Öppna Spotify-appen och spela vilken låt som helst.
- 3. Tryck på låtens bild längst ner till vänster på skärmen.
- 4. Tryck på anslutningsikonen .
- 5. Välj CXN i listan.

Om du vill ha information om hur du konfigurerar och använder Spotify Connect, gå in på www.spotify.com/connect.

Spotify-programvaran lyder under de tredjepartslicenser du hittar här: www.spotify.com/connect/third-party-licenses.

# Inställningar

### Nätverk

Set-up Wi-Fi (Ställ in Wi-Fi): Initierar Wi-Fi-inställningar.

Enter Network Name (Ange nätverksnamn): Här anger du nätverksnamn manuellt.

Current Config (Aktuell konfiguration): Visar aktuella nätverksinställningar.

- Edit Config (Redigera konfig.):
- Auto (DHCP)
	- YES (JA) (rekommenderas)
	- NO (NEJ) inställningarna anges manuellt

Om du väljer NEJ måste du, genom att navigera och välja, ange CXN:s IPadress, nätverksmask, Gateway-adress and DNS-servrar.

Wi-Fi Strength (Wi-Fi-styrka)

Signal Warning (Signalvarning): Varning som visas på skärmen om signalen från det trådlösa nätverket är svag.

Wi-Fi Region: Välj den region som närmast motsvarar den plats du befinner dig på.

Wired/Wi-Fi (Kabel/Wi-Fi):

- Auto (Automatiskt, standard)
- Wired Only (Endast kabel)
- Wi-Fi Only (Endast Wi-Fi)

### Firmware (Inbyggd programvara)

• Leta efter uppdateringar och visa versionsnummer.

### Ljusstyrka, display

# Device Name (Enhetens namn)

Ge CXN nytt namn.

### Audio (Ljud)

• Digital Pre-amp Mode (Digitalt förförstärkarläge)

- On (På) aktiverar volymkontrollen
- Off (Av) fast signalnivå

 Balance (Balans) – endast tillgängligt om digitalt förförstärkarläge är aktiverat

• USB Audio-klass

1.0 – ger bästa kompatibilitet med datorer

 2.0 – kan överföra ljud med hög samplingsfrekvens (upp till 24 bit/192 kHz). Du kan behöva hämta och installera Cambridge Audio USB Audio class 2.0-drivrutinen.

Mer information om USB Audio finns på www.cambridgeaudio.com/USBaudio.

### **Fiärrkontroll**

Ändras när det uppstår konflikt med andra produkter.

- CXN Series Handset (Handenhet i CX-serien) (24) standard
- CXN Series Handset (Handenhet i CX-serien) (28) alternativ inställning för IR-kommandon
- No IR Control (Ingen IR-kontroll) förhindrar att CXN svarar på kommandon från någon IR-fjärrkontroll

Om du vill använda den alternativa uppsättningen IR-kommandon måste både CXN och IR-fjärrkontrollen till CXN konfigureras om:

• CXN: Välj CXN Series Handset (28) i menyn ovan.

- Fjärrkontroll: Utför följande steg:
	- Ta ut batterierna ur CXN:s IR-fjärrkontroll

Håll in knappen 'Power' samtidigt som du sätter i batterierna igen

Obs: Om du vill återställa standarduppsättningen med IR-kommandon för fjärrstyrning av CXN tar du ur och sätter i batterierna utan att trycka på några knappar.

# Language (Språk)

### Standby Mode (Standby-läge)

• Network Standby (Standby via nätverk) – nätverksanslutningarna förblir aktiva och CXN kan startas via Cambridge Connect App.

• ECO mode (Miljöläge) – alla ljud-, nätverks- och kontrollkretsar stängs av.

#### Automatic Power-down (Automatisk avstängning)

Anger den tid enheten ska ha varit inaktiv innan Standby-läget aktiveras.

### Edit Input Names (Redigera ingångsnamn)

Här kan du anpassa namnen på alla digitala ingångar: USB Audio och D1–D2.

#### Factory reset (Fabriksåterställning)

Återställer CXN till standardinställningarna.

Obs: Vid en fabriksåterställning raderas alla Wi-Fi-nätverk och lösenord från minnet, men Presets (Förval) som är knutna till ditt konto på Stream Magicwebbplatsen finns kvar.

**CX** N Cambridge Audio är ett varumärke som tillhör Audio Partnership Plc Postadress: Gallery Court, Hankey Place London SE1 4BB, United Kingdom Registrerat i England med företagsnummer 2953313

**www.cambridgeaudio.com**

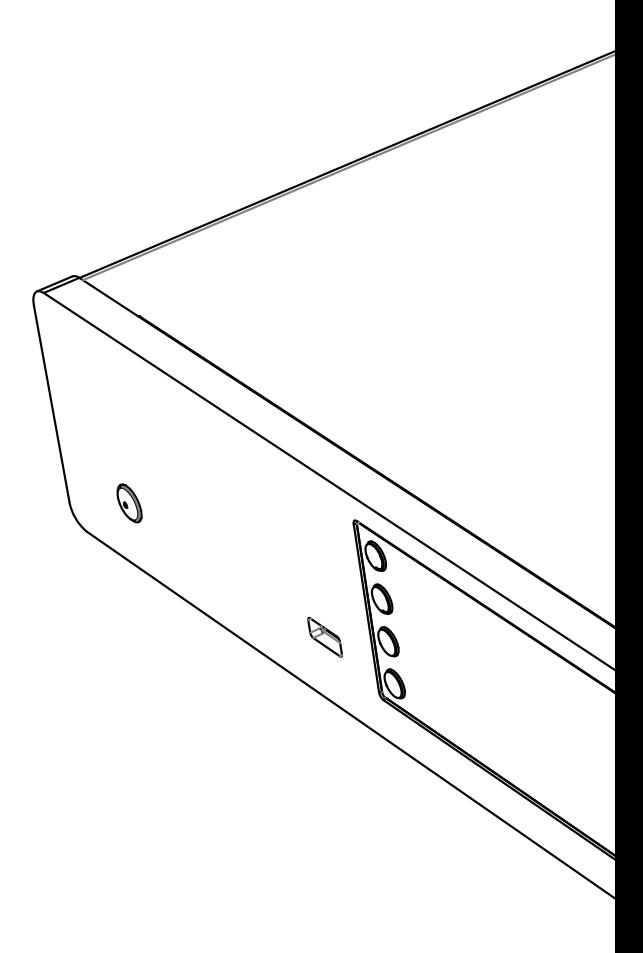